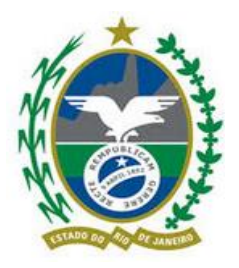

**GOVERNO DO ESTADO DO RIO DE JANEIRO Secretaria de Estado de Fazenda e Planejamento - RJ Portal de Verificação de Benefícios Fiscais**

# **MANUAL DE UTILIZAÇÃO**

**Instruções de preenchimento e apresentação de documentos**

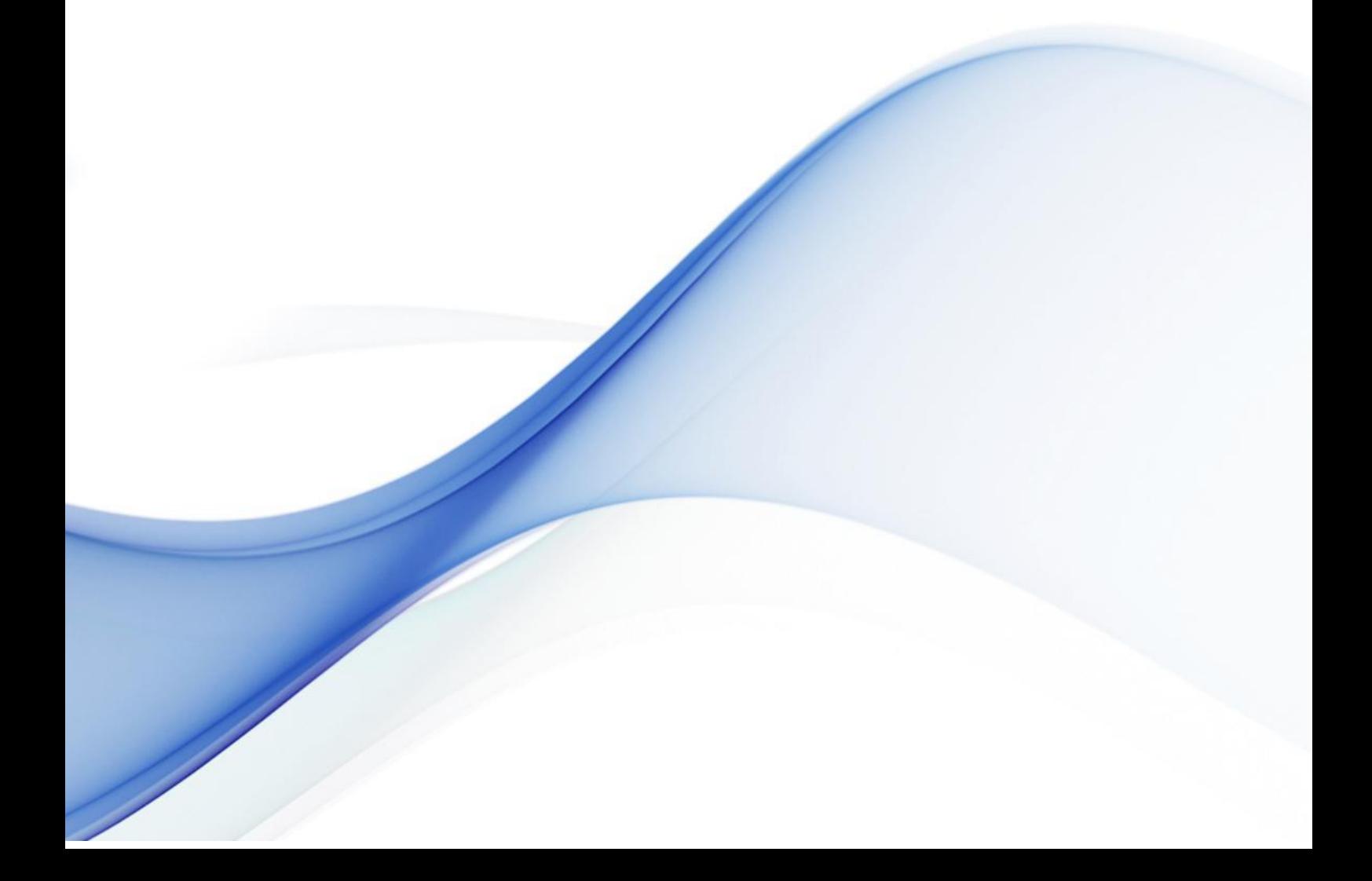

Versão: 2019.1.0

Lei n° 7.495/2016

Resolução Conjunta CASA CIVIL/SEFAZ nº 011, de 2018

Rio de Janeiro Julho/2019

# **SUMÁRIO**

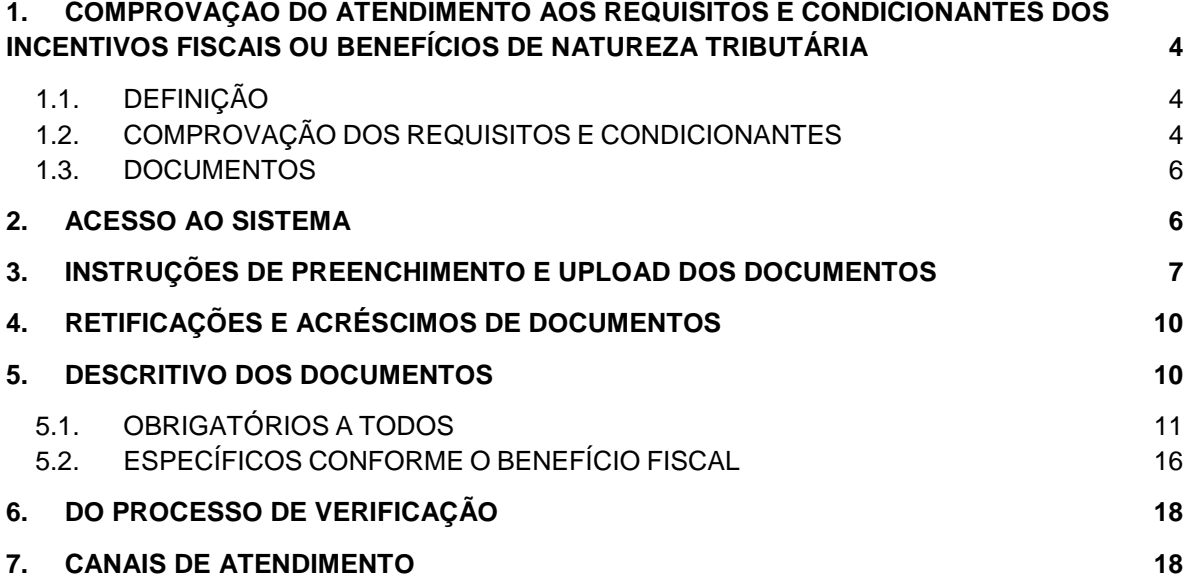

# <span id="page-3-0"></span>**1. COMPROVAÇÃO DO ATENDIMENTO AOS REQUISITOS E CONDICIONANTES DOS INCENTIVOS FISCAIS OU BENEFÍCIOS DE NATUREZA TRIBUTÁRIA**

### <span id="page-3-1"></span>**1.1. DEFINIÇÃO**

De acordo com o disposto no art. 4º da Lei n° 7.495, de 5 de dezembro de 2016, cabe à Secretaria de Estado de Fazenda e Planejamento realizar, anualmente, no segundo semestre de cada exercício, com apoio dos demais órgãos competentes do Poder Executivo, a verificação do atendimento aos requisitos e condicionantes dos incentivos fiscais ou benefício de natureza tributária relativos ao ICMS, de caráter não geral, cujo resultado será a manutenção ou não do direito à sua fruição pelos estabelecimentos beneficiários.

O procedimento está regulamentado pela Resolução Conjunta Casa Civil SEFAZ n° 11, de 05 de julho de 2018, a qual definiu as características dos benefícios fiscais alcançados, os requisitos e condicionantes avaliados, bem como a documentação apta para sua comprovação, além dos procedimentos e implicações pertinentes.

Ressalta-se que a supracitada Resolução Conjunta estabelece, no § 1° de seu art. 2°, que a prestação de informações e documentos deverá ser realizada por meio da entrega de arquivos digitais no **Portal de Verificação de Benefícios Fiscais** do sítio eletrônico oficial da Secretaria de Estado de Fazenda.

# <span id="page-3-2"></span>**1.2. COMPROVAÇÃO DOS REQUISITOS E CONDICIONANTES**

A comprovação dos requisitos e condicionantes para a fruição dos benefícios e incentivos fiscais deverá ser realizada por todos os estabelecimentos da sociedade, no que tange aos atos normativos nos quais estejam enquadrados ou de que sejam beneficiários, a seguir relacionados:

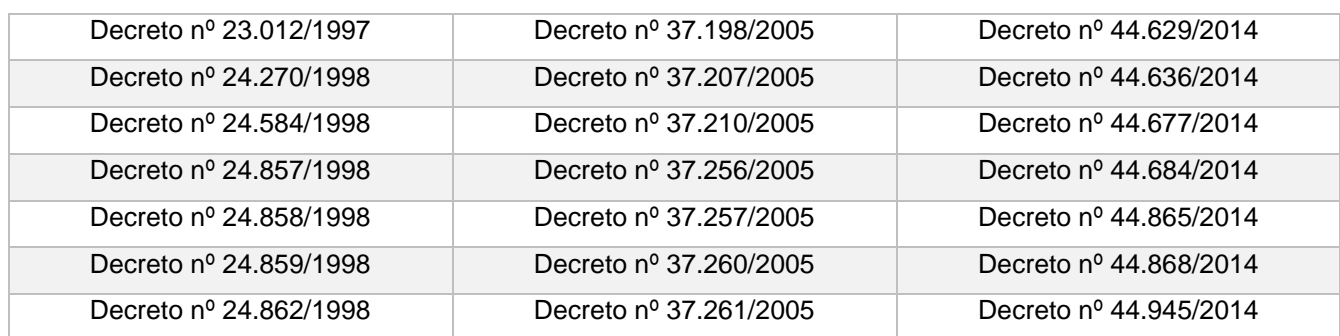

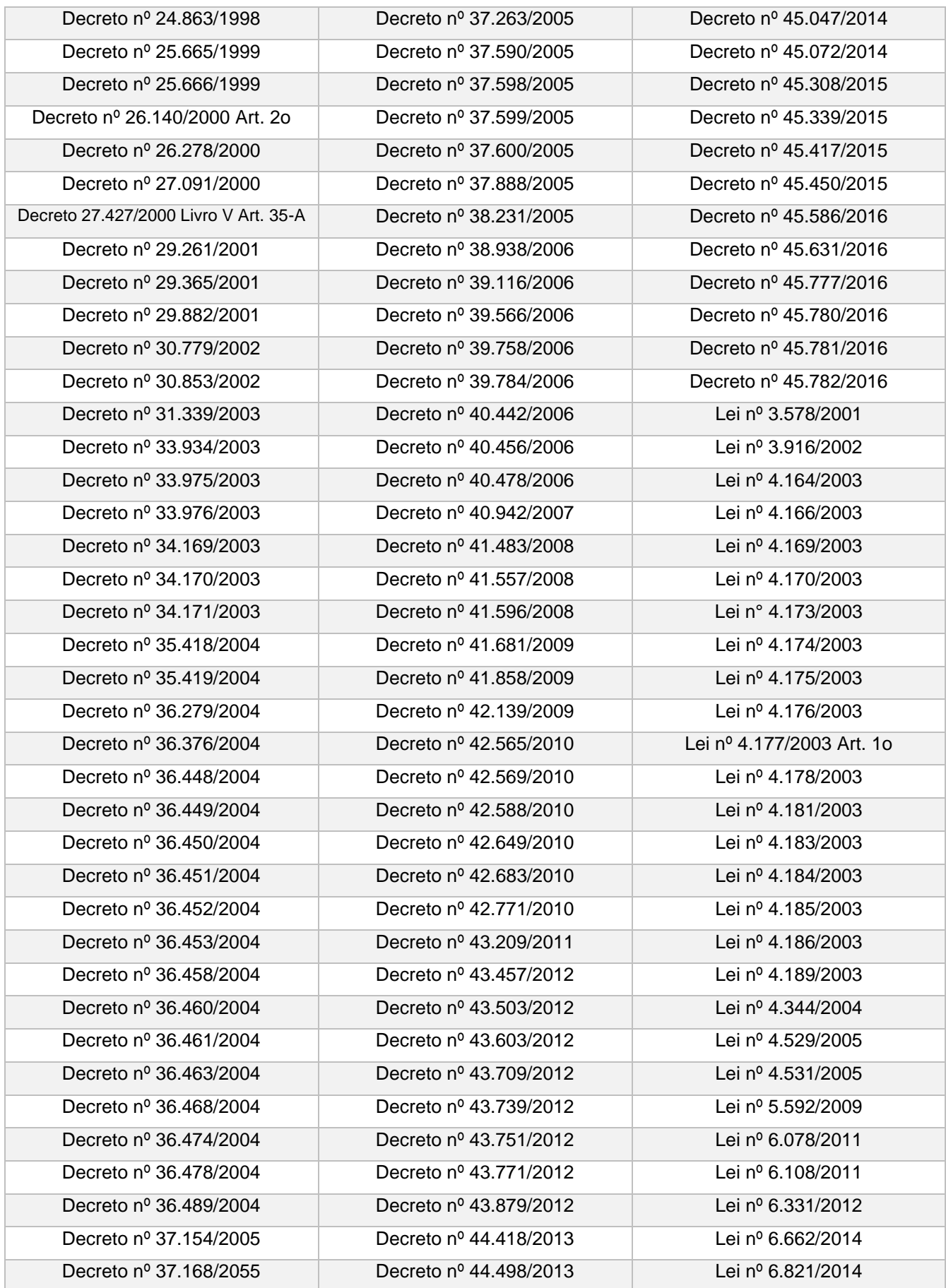

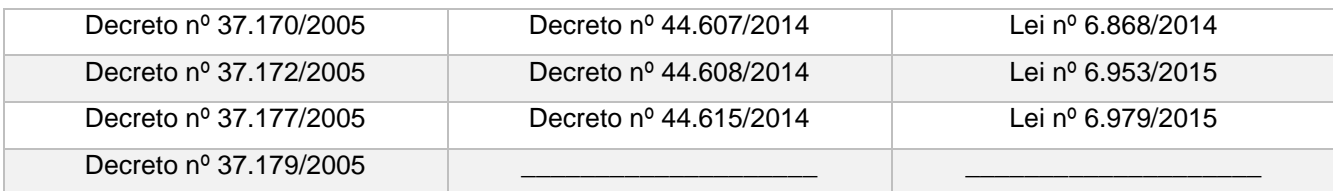

### <span id="page-5-0"></span>**1.3. DOCUMENTOS**

Para fins de comprovação do atendimento aos requisitos e condicionantes necessários à fruição de benefícios e incentivos fiscais, os estabelecimentos deverão observar o disposto nos artigos 2º e 3º da Resolução Conjunta CASA CIVIL/SEFAZ nº 011, de 2018, e realizar o *upload* dos documentos **por meio do Portal de Verificação de Benefícios Fiscais.**

#### <span id="page-5-1"></span>**2. ACESSO AO SISTEMA**

O contribuinte enquadrado em benefício ou incentivo fiscal concedido por ato normativo ou por decisão administrativa deverá comprovar o atendimento aos requisitos e condicionantes necessários a sua fruição, mediante o acesso ao Portal de Verificação de Benefícios Fiscais, constante da página na Internet da Secretaria de Estado de Fazenda e Planejamento, no endereço eletrônico [www.fazenda.rj.gov.br.](http://www.fazenda.rj.gov.br/)

Para acessar o Portal, clique no *banner*, localizado no canto superior esquerdo da página, de acordo com a figura a seguir indicada:

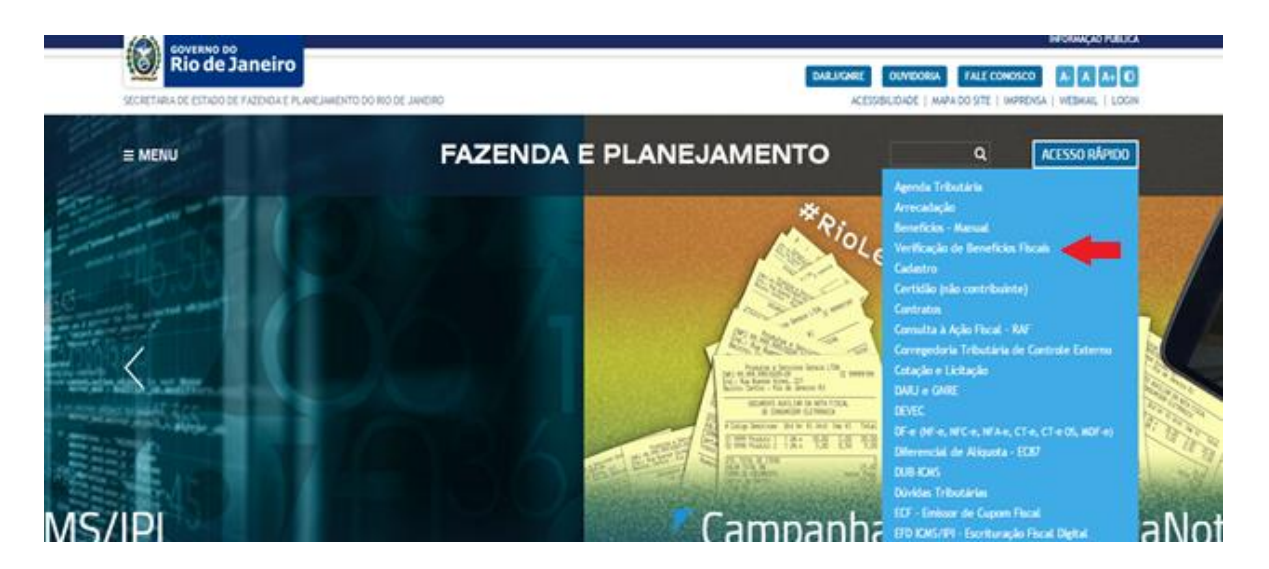

### <span id="page-6-0"></span>**3. INSTRUÇÕES DE PREENCHIMENTO E UPLOAD DOS DOCUMENTOS**

**Passo 01:** Clique em "VERIFICAÇÃO DE BENEFÍCIOS FISCAIS**"** e efetue o cadastro do usuário, preenchendo as informações requeridas na tela e os caracteres de confirmação apresentados ao final.

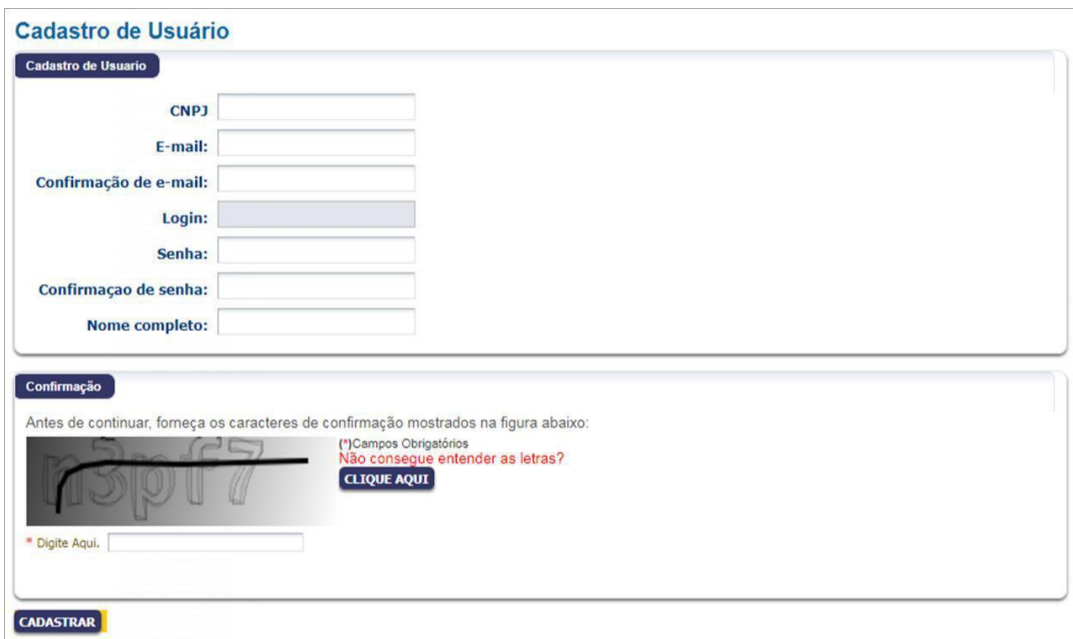

#### **Obs.: Como "Recuperar senha" esquecida?**

Caso o contribuinte tenha esquecido sua senha de acesso, basta clicar no link: [http://www.fazenda.rj.gov.br/sefaz/faces/oracle/webcenter/portalapp/pages/usuario/recu](http://www.fazenda.rj.gov.br/sefaz/faces/oracle/webcenter/portalapp/pages/usuario/recuperarSenha.jspx) [perarSenha.jspx](http://www.fazenda.rj.gov.br/sefaz/faces/oracle/webcenter/portalapp/pages/usuario/recuperarSenha.jspx)

Informar seu e-mail de cadastro e clicar em "Recuperar Senha", para que uma nova senha de acesso seja enviada ao e-mail cadastrado.

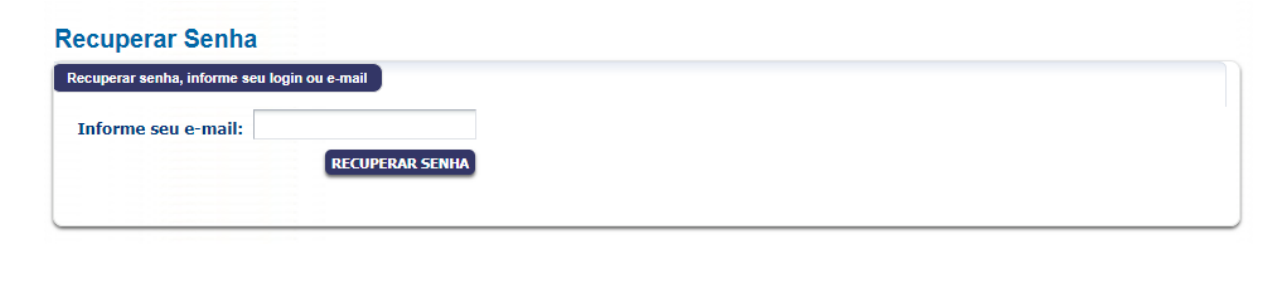

**Passo 02:** Realizado o *login*, o contribuinte deverá informar a inscrição estadual para a qual deseja declarar as informações, bem como o CPF do responsável pelo preenchimento e clicar em "Buscar".

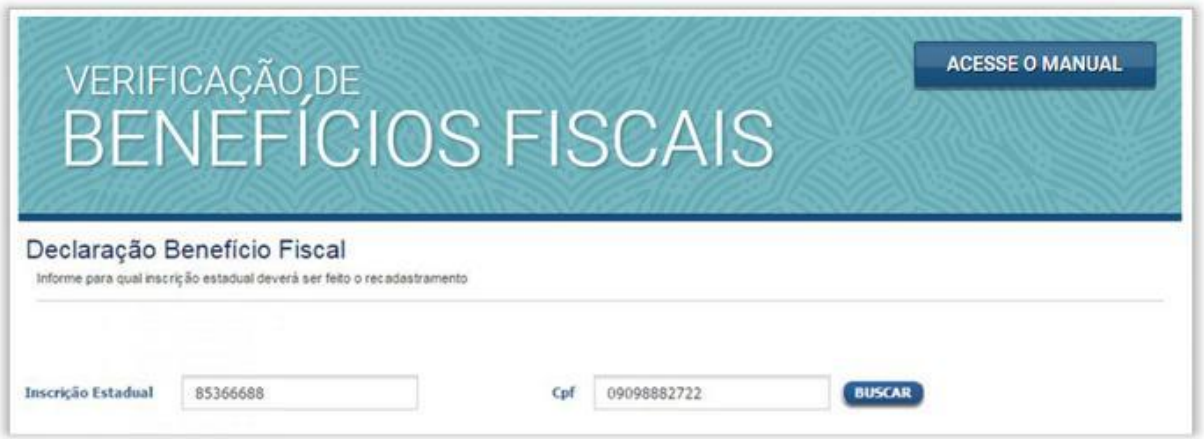

**Passo 03:** Informe o CNPJ correspondente às empresas das quais sejam participantes e/ou tenham sócio que participe no Estado do Rio de Janeiro, para as quais será feito o *upload* de documentos e clique em "Adicionar".

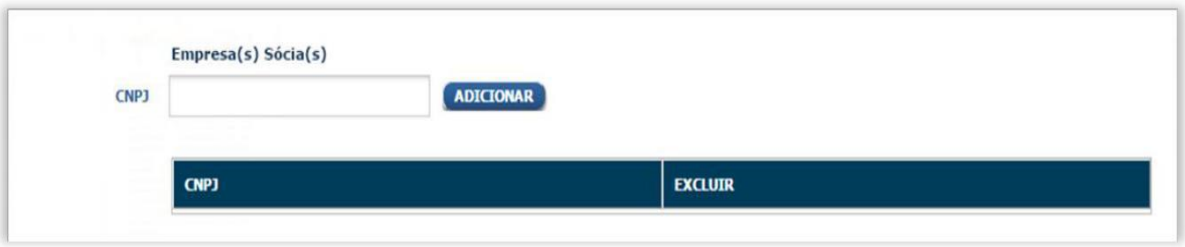

**Passo 04:** Clicar em prosseguir para realizar o *upload* dos documentos, indicados no subitem 1.3 deste Manual.

**Passo 05:** Selecionar todos os atos legais nos quais o contribuinte esteja enquadrado.

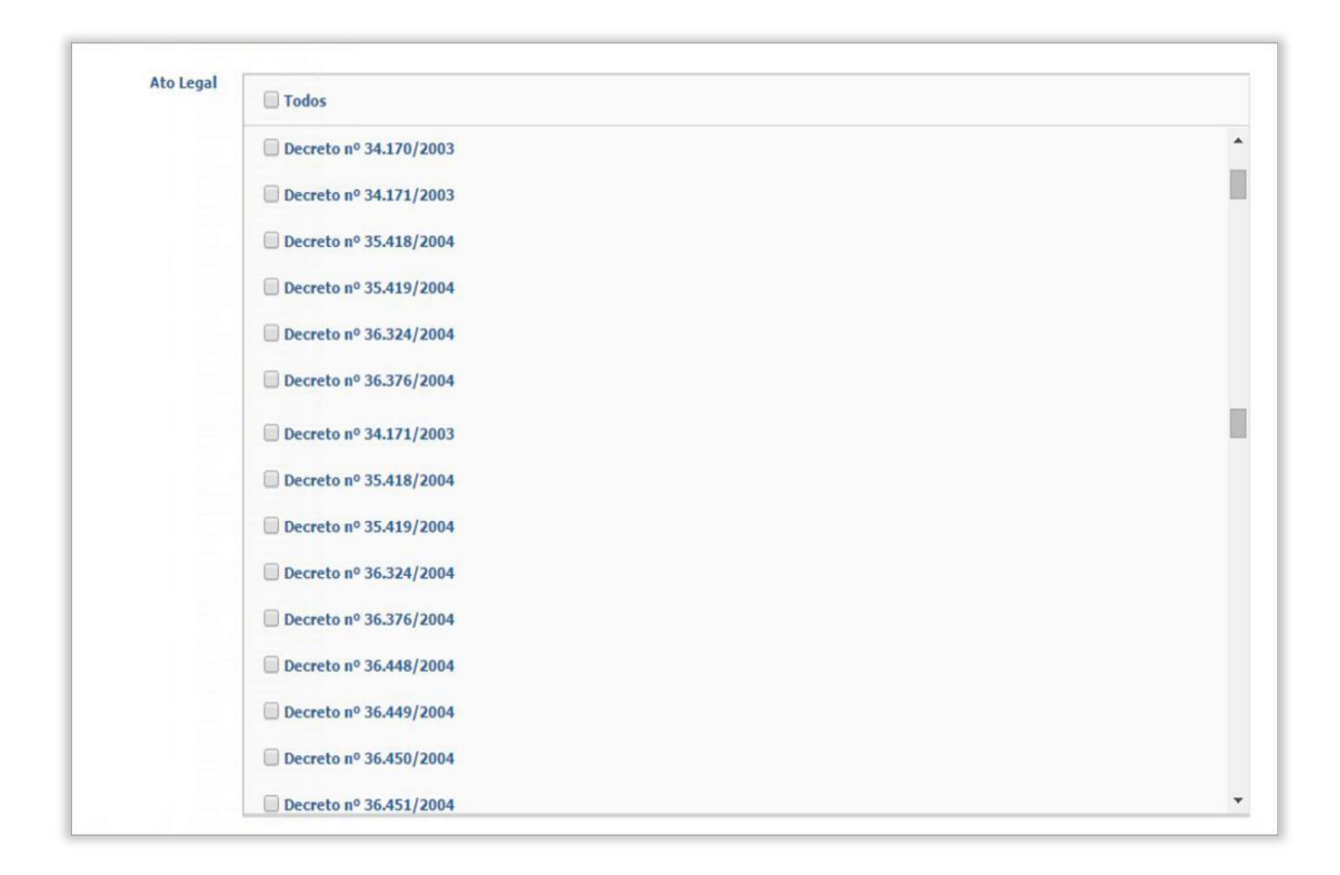

**Passo 06:** O contribuinte deverá apresentar todos os documentos comprobatórios dos requisitos ou condicionantes para a manutenção do benefício fiscal ou isenção tributária, de acordo com cada ato legal de enquadramento, indicado, conforme orientado no Passo 5. Selecionar o tipo de documento que deverá ser enviado, nos formatos .pdf ou .jpeg de até 5MB. Poderá ser enviado mais de um tipo de documento, conforme exigido pelo ato normativo referente ao benefício ou incentivo fiscal no qual o contribuinte esteja enquadrado. Para tanto, clique no ícone "Adicionar", para carregar cada arquivo. O total de documentos anexados deverá ser de até 50MB, por acesso.

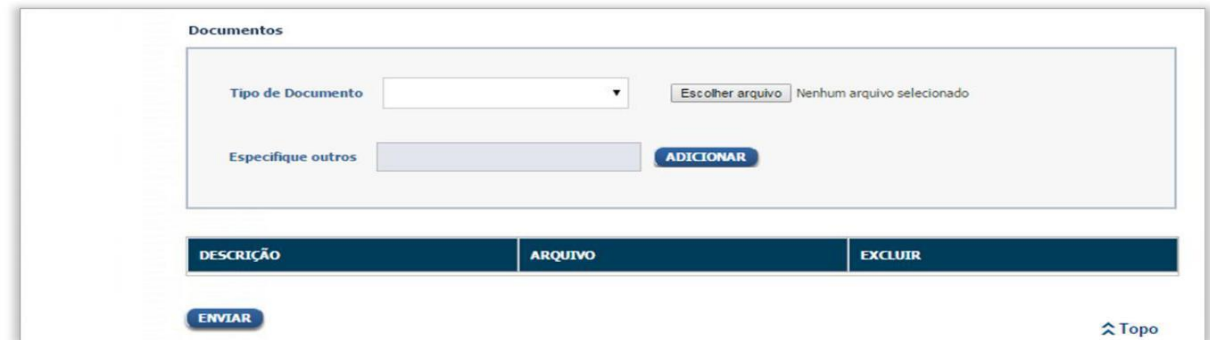

**Passo 07:** Clicar em **"**ENVIAR" para carregar todos os arquivos a serem transmitidos à SEFAZ.

**Passo 08:** Clicar em "Imprimir Protocolo" a fim de gerar o documento que servirá como comprovante de envio das informações e documentos.

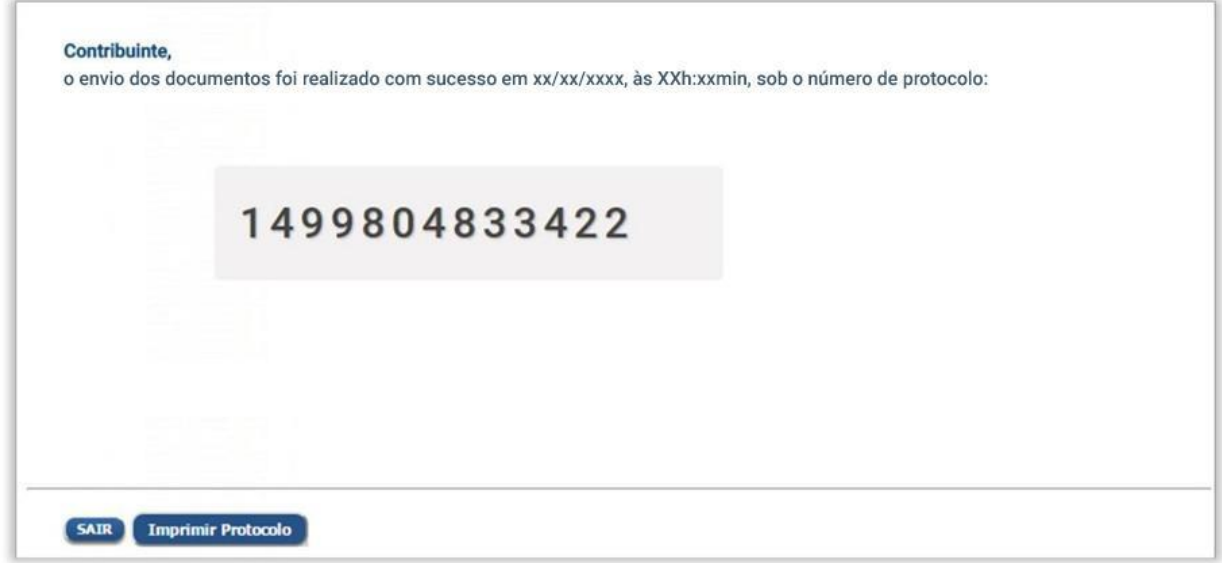

**Passo 09:** Clicar em "Sair" para finalizar a aplicação.

# <span id="page-9-0"></span>**4. RETIFICAÇÕES E ACRÉSCIMOS DE DOCUMENTOS**

Para retificação de informações e acréscimos de documentos, o representante legal deve acessar o sistema e enviar a documentação desejada, seguindo os procedimentos descritos neste manual.

Observação: O sistema apenas ficará acessível para retificação de informações iniciais e acréscimos de documentos até o dia 02 de setembro de 2019, e após a intimação do contribuinte quanto às pendências identificadas, devendo ser observado o disposto nos parágrafos 4° e 7° do art. 5° da Resolução Conjunta CASA CIVIL/SEFAZ nº 011, de 2018.

# <span id="page-9-1"></span>**5. DOS DOCUMENTOS**

Conforme art. 3° da Resolução Conjunta CASA CIVIL/SEFAZ nº 011, de 2018, existem documentos que são obrigatórios para todos os beneficiários e outros que são específicos para comprovação do atendimento aos requisitos e condicionantes dos benefícios fiscais.

**ATENÇÃO: As certidões e documentos apenas serão consideradas na análise:**

- **1. Do estabelecimento a que se referir, salvo as certidões que expressamente abrangem o estabelecimento matriz e suas filiais.**
- **2. Quando válidas no período de envio.**

#### **5.1. DOCUMENTOS OBRIGATÓRIOS A TODOS**

<span id="page-10-0"></span>1. Certidão de Regularidade Fiscal emitida pela Secretaria de Estado de Fazenda

Esta certidão é disciplinada pela Resolução SER nº 310/2006 que dispõe sobre a emissão de Certidão de Regularidade Fiscal, e pela Resolução SEFAZ nº 109/2017 que dispõe sobre a emissão de Certidão de Regularidade Fiscal nos casos de pessoa física e pessoa jurídica.

Segue modelo de CND conforme anexo único da Resolução SEFAZ nº 109/2017:

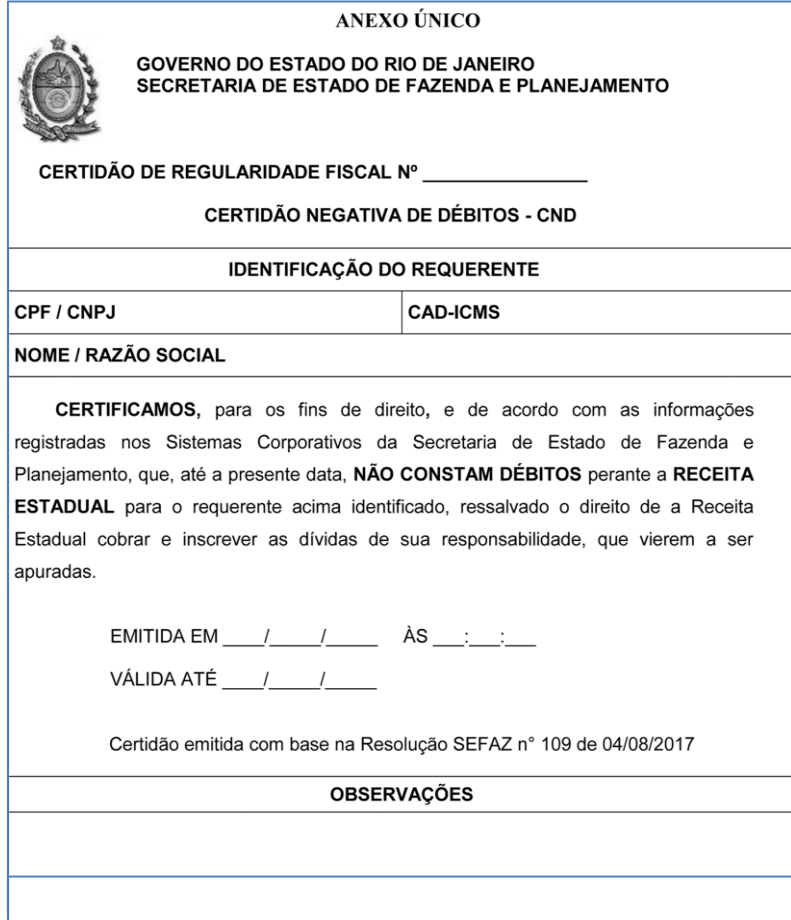

#### 2. Certidão de Regularidade Fiscal emitida pela Procuradoria Geral do Estado

A Resolução PGE nº 2.690, de 05 de outubro de 2009, estabelece normas para a expedição de certidões destinadas a provar a regularidade Fiscal perante a Dívida Ativa no âmbito da Procuradoria Geral do Estado do Rio de Janeiro.

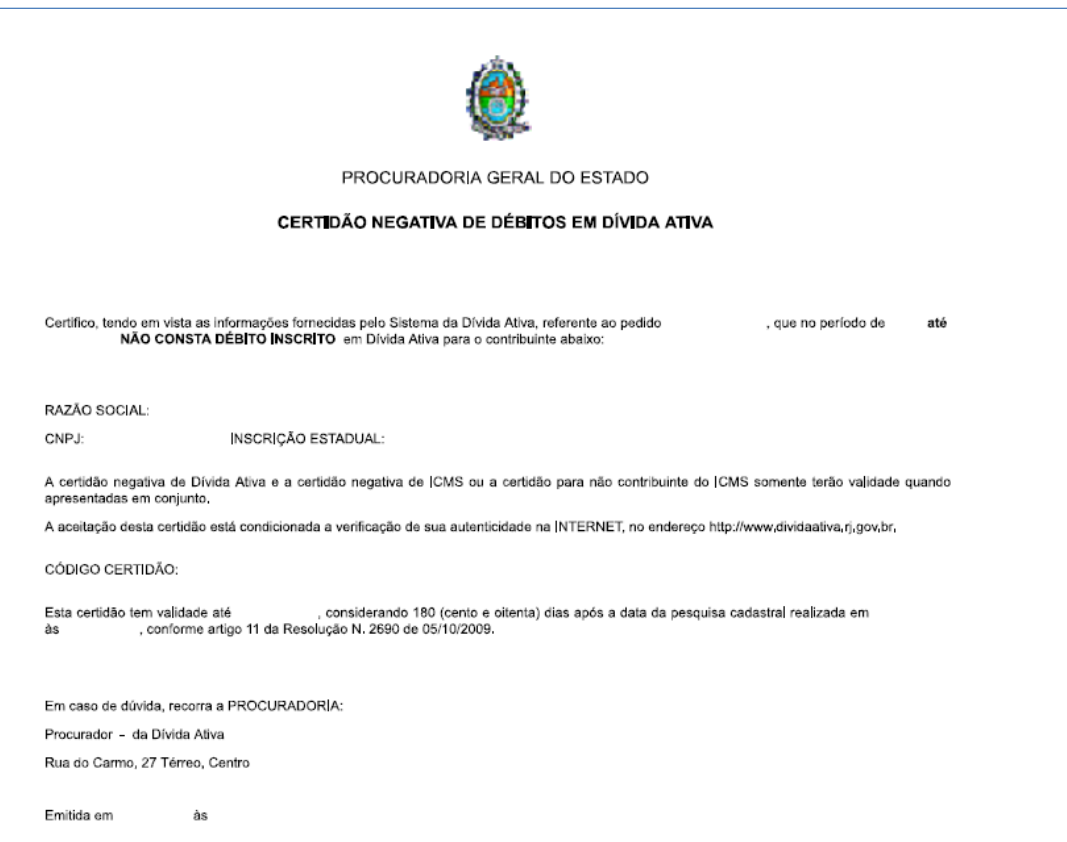

3. Certidão Negativa de Débitos Trabalhistas - CNDT, emitida pelo Tribunal Superior do Trabalho – TST

A CNDT é emitida pela Justiça do Trabalho conforme disposto na Lei Federal nº 12.440/2011 e na Resolução Administrativa TST nº 1470/2011. Esta certidão é emitida no portal do Tribunal Superior do Trabalho em: TST/Serviços/Certidão Negativa de Débitos Trabalhistas.

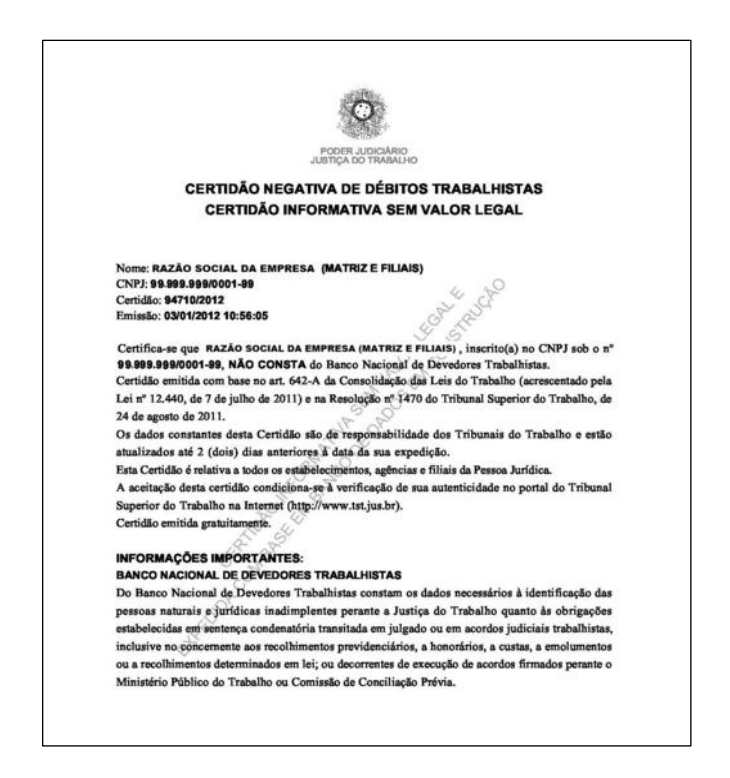

4. Certidão Eletrônica de Débitos Trabalhistas - CEDIT, emitida pelo Ministério do Trabalho e Previdência Social – MTPS

A Certidão Eletrônica de Débitos Trabalhistas (Cedit) pode ser obtida pelo sítio eletrônico:<http://cdcit.mte.gov.br/inter/cdcit/emitir.seam>

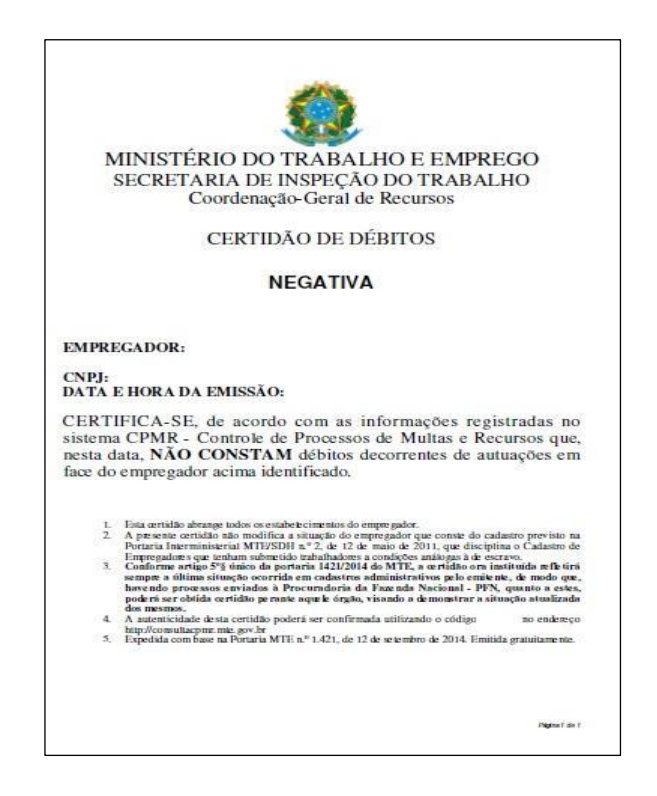

5. Certificado de Regularidade do FGTS – CRF

As regras para a concessão de Certificado de Regularidade do FGTS – CRF estão disciplinadas na Circular CAIXA nº 229/2001, de 21/11/2001, podendo ser obtida por meio do endereço eletrônico:

<https://www.sifge.caixa.gov.br/Cidadao/Crf/FgeCfSCriteriosPesquisa.asp>

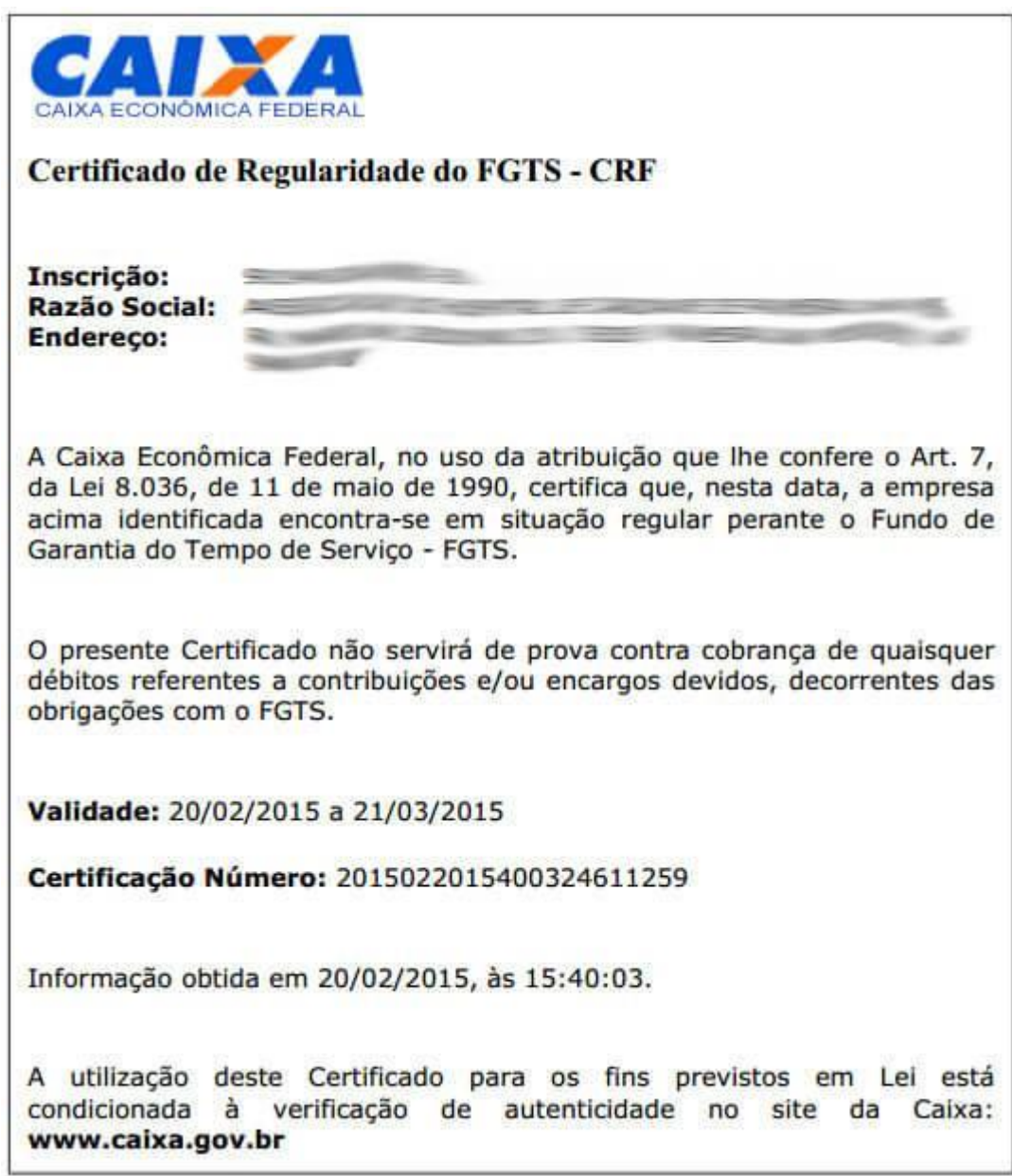

Modelo disponível em [http://www.caixa-pis.com/crf-fgts/,](http://www.caixa-pis.com/crf-fgts/) acessado em 19/12/2017.

6. Certidão Negativa de Débitos relativos a Créditos Tributários Federais e à Dívida Ativa da União (CND), ou positiva, quando não constarem débitos relativos às contribuições previdenciárias

Esta Certidão pode ser obtida por meio do sítio eletrônico:

<http://idg.receita.fazenda.gov.br/orientacao/tributaria/certidoes-e-situacao-fiscal>

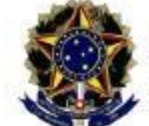

**MINISTÉRIO DA FAZENDA** Secretaria da Receita Federal do Brasil Procuradoria-Geral da Fazenda Nacional

#### CERTIDÃO POSITIVA COM EFEITOS DE NEGATIVA DE DÉBITOS RELATIVOS AOS TRIBUTOS FEDERAIS E À DÍVIDA ATIVA DA UNIÃO

Nome: CNPJ:

Ressalvado o direito de a Fazenda Nacional cobrar e inscrever quaisquer dividas de responsabilidade do sujeito passivo acima identificado que vierem a ser apuradas, é certificado que:

- 1. constam débitos administrados pela Secretaria da Receita Federal do Brasil (RFB), com a exigibilidade suspensa, nos termos do art. 151 da Lei nº 5.172, de 25 de outubro de 1966 -Código Tributário Nacional (CTN), ou objeto de decisão judicial que determina sua desconsideração para fins de certificação da regularidade fiscal; e
- 2. não constam inscrições em Dívida Ativa da União na Procuradoria-Geral da Fazenda Nacional (PGFN).

Conforme disposto nos arts. 205 e 206 do CTN, este documento tem os mesmos efeitos da certidão negativa.

Esta certidão é válida para o estabelecimento matriz e suas filiais e, no caso de ente federativo, para todos os órgãos e fundos públicos da administração direta a ele vinculados. Refere-se à situação do sujeito passivo no âmbito da RFB e da PGFN e abrange inclusive as contribuições sociais previstas nas alineas 'a' a 'd' do parágrafo único do art. 11 da Lei nº 8.212, de 24 de julho de 1991.

A aceitação desta certidão está condicionada à verificação de sua autenticidade na Internet, nos endereços <http://www.receita.fazenda.gov.br> ou <http://www.pgfn.fazenda.gov.br>.

Certidão emitida gratuitamente com base na Portaria Conjunta RFB/PGFN nº 1.751, de 02/10/2014. Emitida às <hora e data de Brasília>. Válida até Código de controle da certidão: Qualquer rasura ou emenda invalidará este documento.

7. Documento de identidade e documento comprobatório dos poderes de representante legal

#### <span id="page-15-0"></span>**5.2. DOCUMENTOS ESPECÍFICOS CONFORME O BENEFÍCIO FISCAL**

8. Regularidade fiscal de estabelecimentos dos quais o próprio estabelecimento beneficiário ou seus sócios tenham participação acionária ou de estabelecimento controlador do estabelecimento beneficiário, comprovada pela apresentação de Certidão Negativa de Débitos – CND, emitida pela Procuradoria Geral do Estado do Rio de Janeiro – PGE/RJ

A Resolução PGE nº 2.690, de 05 de outubro de 2009, estabelece normas para a expedição de certidões destinadas a provar a regularidade Fiscal perante a Dívida Ativa no âmbito da Procuradoria Geral do Estado do Rio de Janeiro.

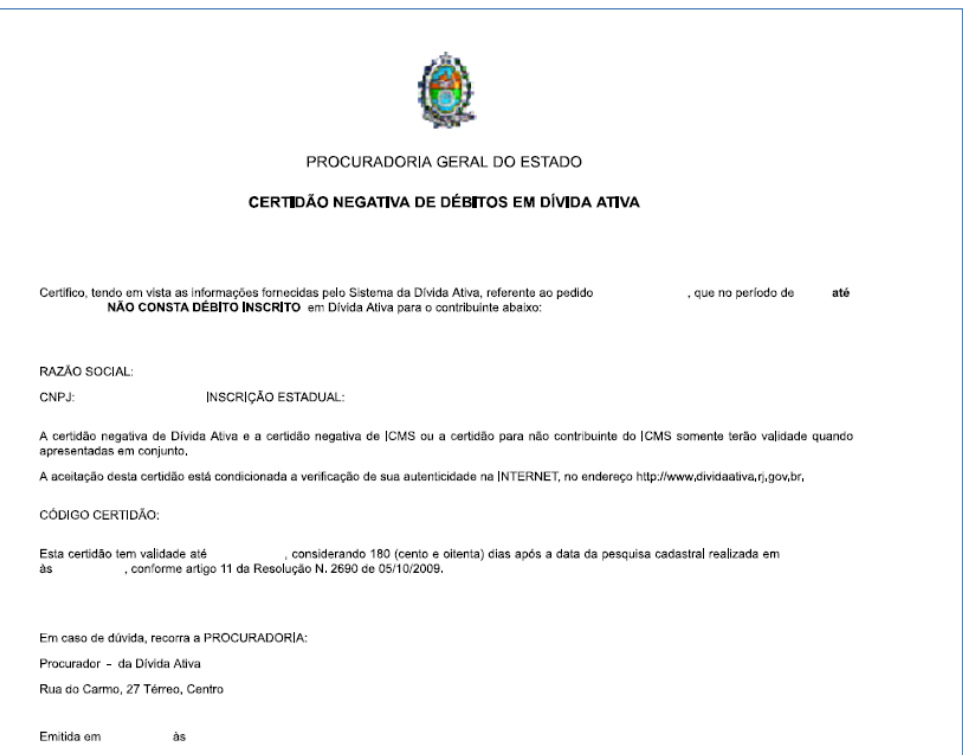

9. Regularidade ambiental, comprovada pela apresentação de Certidão de Inexistência de Dívidas Financeiras do Instituto Estadual do Ambiente – INEA

Esta certidão pode ser obtida por meio do aplicativo INEA Licenciamento que está disponível em:<http://200.20.53.7/hotsiteapp/> As informações básicas para realização do cadastro são: nome, e-mail, confirmação do e-mail, senha e confirmação da senha.

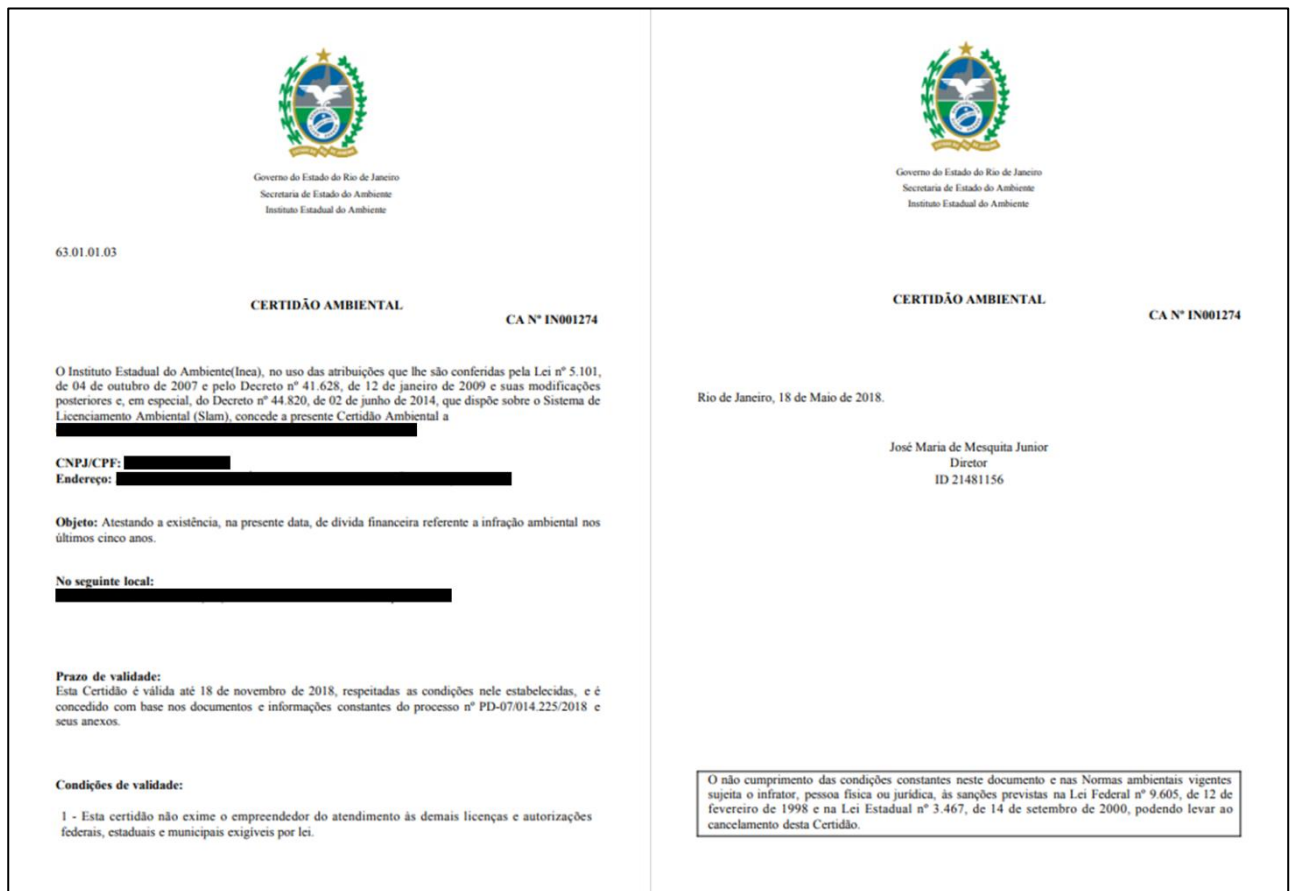

10. Meta de geração de empregos, realização de investimento e área construída, a serem informadas pela empresa beneficiada, mediante relatório padrão, auto declaratório, acompanhado de declaração firmada pelo representante legal da empresa de que as informações prestadas são verídicas, apresentados a CODIN, que encaminhará a Secretaria de Estado de Fazenda e Planejamento, acompanhado de relatório de conformidade. No caso de irregularidades relacionadas a meta de geração de empregos e seu cumprimento, entrar em contato com a CODIN através do Fale Conosco no site da Companhia <http://www.codin.rj.gov.br/Paginas/FaleConosco/FaleConosco.aspx> ou através dos telefones: 2334-1401 ou 2334-1402.

11. A verificação das metas de faturamento e de arrecadação será realizada inicialmente por meio de intercâmbio de informações entre a CODIN e a SEFAZ. Em caso de não conformidade ou impossibilidade de verificação, o contribuinte será intimado a apresentar documentação comprobatória a ser exigida.

# <span id="page-17-0"></span>**6. DO PROCESSO DE VERIFICAÇÃO**

O envio das informações por parte dos estabelecimentos abrangidos na Resolução Conjunta CASA CIVIL/SEFAZ nº 011/ 2018 referente ao ano de **2019** será realizado até o último dia útil do mês de agosto, **exclusivamente** por meio da entrega de arquivos digitais no Portal de Verificação de Benefícios Fiscais.

Os estabelecimentos que, sendo obrigados, não tiverem apresentado, até o término do prazo, nenhuma das informações e documentos previstos, sofrerão a **suspensão preventiva** do direito de utilizar o Benefício Fiscal, a partir do primeiro dia do mês subsequente ao do prazo final para apresentação.

**ATENÇÃO: As decisões serão comunicadas por meio do Domicílio Eletrônico do Contribuinte – DeC, instituído pelo Decreto nº 45.948 de 15 de março de 2017.**

#### <span id="page-17-1"></span>**7. CANAIS DE ATENDIMENTO**

Esclarecimentos adicionais poderão ser obtidos:

1) No endereço eletrônico da SEFAZ-RJ [\(http://www.fazenda.rj.gov.br\)](http://www.fazenda.rj.gov.br/), ou

2) Através do e-mail de atendimento (*[declaracaoincentivo](mailto:declaracaoincentivo@fazenda.rj.gov.br)*[@fazenda.rj.gov.br\)](mailto:declaracaoincentivo@fazenda.rj.gov.br).

Obs.: O envio de documentos para os fins de que trata este Manual deverá ser realizado exclusivamente por meio do Portal de Verificação de Benefícios Fiscais.